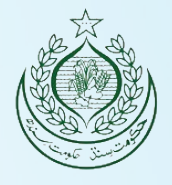

1

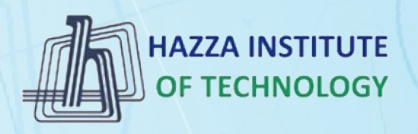

## *O* iqracity

## **MERN – ES6 + React**

*Module 10: DOM Application*

#### **Outline**

*Module 10*

- ▶ DOM Model Application
- ▸ Understanding of methods myvariable.style.color
- ▶ Understanding of methods myvariable.textContent
- ▶ Understanding of methods myvariable.innerHTML
- ▸ Understanding of methods myvariable.getAttribute()
- ▸ Understanding of methods myvariable.setAttribute()

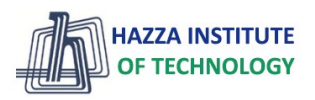

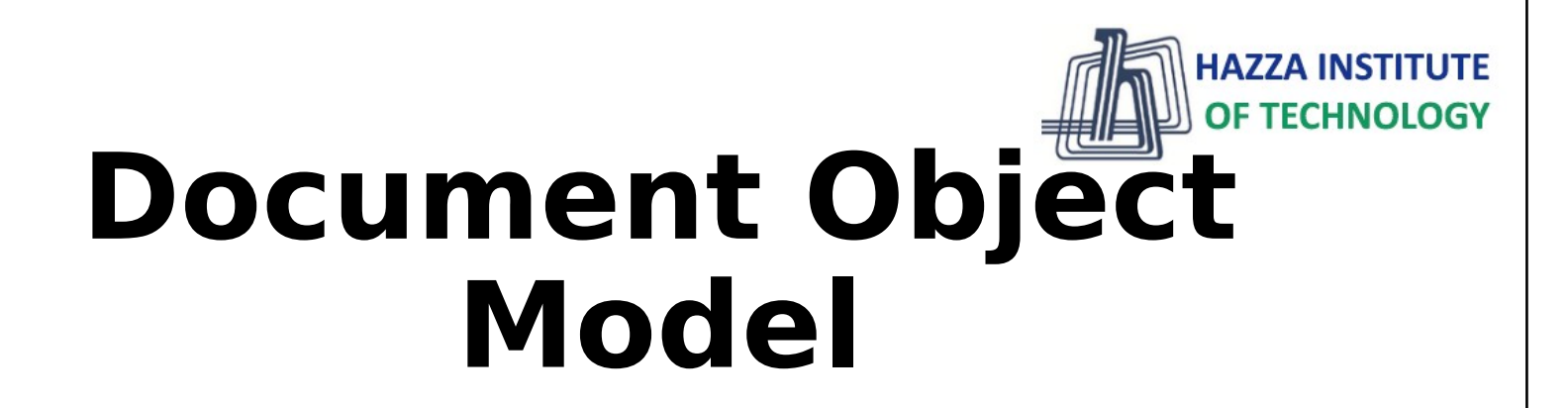

IT Industry-Academia Bridge Program

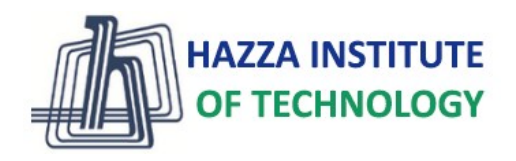

- In this section we will learn about the Document Object Model (DOM)
- The DOM will allow us to interface our Javascript code to interact with HTML and CSS

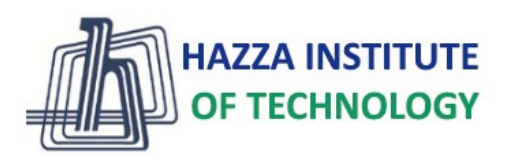

● Browsers will construct the DOM, which basically means storing all the HTML tags as Javascript objects. ● Let's see a simple example...

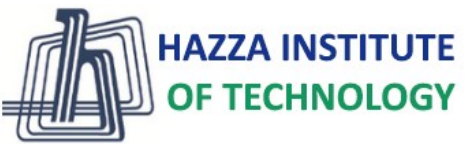

<! DOCTYPE html>  $<$ h $+$ ml $>$ <head> <title> My Title </title> </head> <body> <h1>A heading </h1> <a href= "websiteLink">Link text</a> </body>

### A heading

**Link text** 

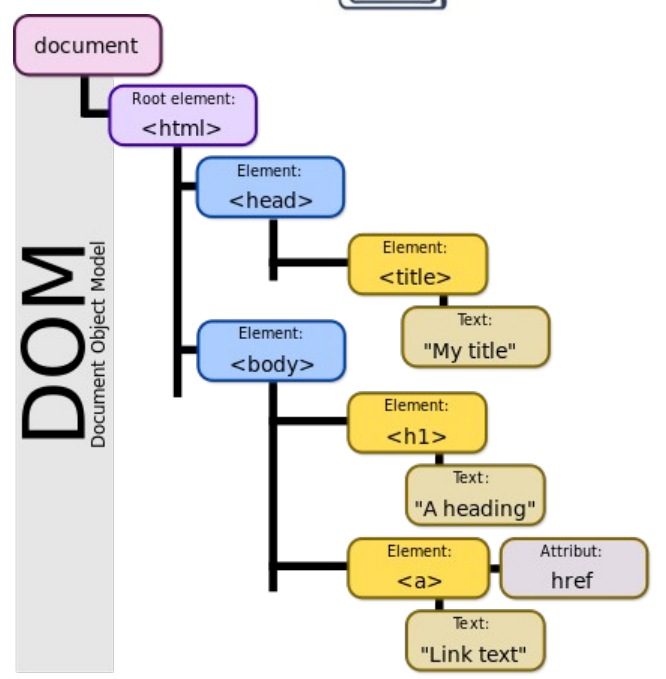

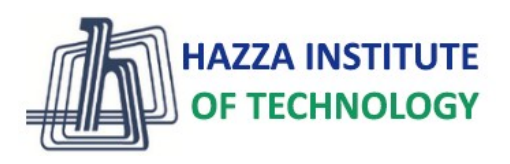

● We can see the DOM of any website. ● Go to a website and in the console type: ○ document ● That will return the HTML text of the page. To see the actual objects use: ○ console.dir(document)

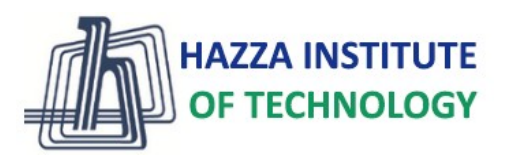

- This DOM will allow us to use Javascript to interact with the web page.
- The DOM is enormous, most developers won't use all the properties.
- We will cover the common objects used, but be prepared for the unknown!

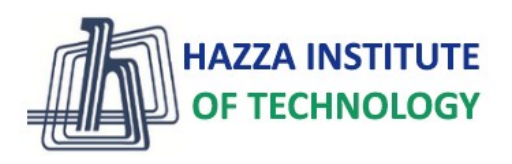

● Let's explore this in the browser! ● Afterwards in the next lecture we will go through an example of using Javascript with the DOM.

## **HAZZA INSTITUTE** OF TECHNOLOGY **Part 1 -DOM Interaction**

Using Javascript to interact with DOM elements!

IT Industry-Academia Bridge Program

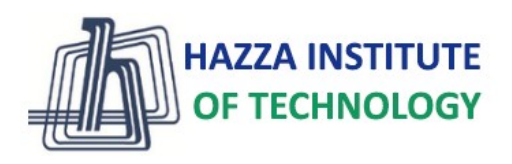

### ● In this lecture we will begin to see examples of how to grab HTML elements from the DOM.

● The HTML elements are properties of the DOM

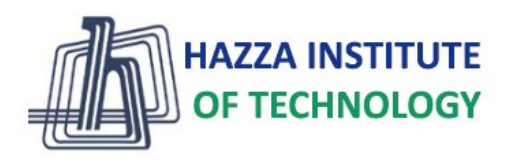

- We'll cover how to grab large groups of elements, like the entire body or head of the HTML
- And then focus on grabbing specific HTML items, like classes or ids.

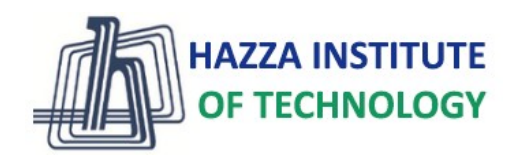

● Here are some important document attributes: ○ document.URL ○ document.body ○ document.head ○ document.links

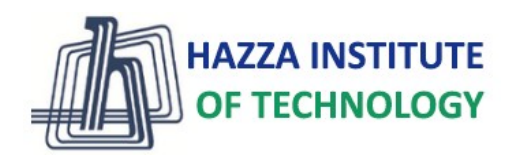

- There are many methods for grabbing elements from the DOM:
	- document.getElementById()
	- document.getElementByClassName()
	- document.getElementsByTagName()
	- document.querySelector()
	- document.querySelectorAll()

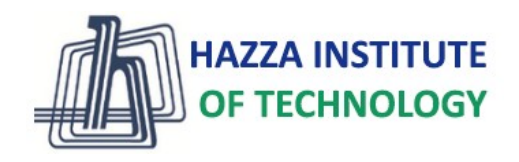

● Check out the relevant files: ○ Part1 MainPage.html ○ Part1 Color Changer.js ● We will start by disconnecting the html file and exploring it a bit manually, then we will code out a complex example.

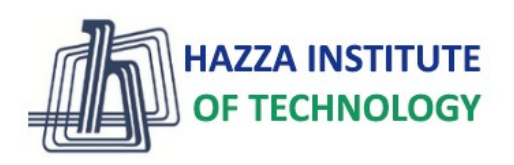

### ● Let's explore these various methods!

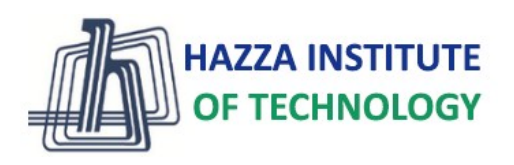

### ● Once you have grabbed an element, you can interact with it!

- myvariable.style.color (Many CSS options)
- myvariable.textContent
- myvariable.innerHTML
- myvariable.getAttribute()
- myvariable.setAttribute()

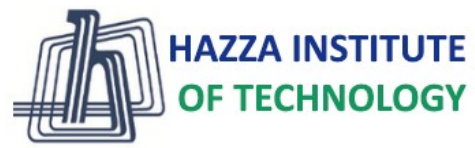

# **Part 2 - Content Interaction**

Document Object Model

IT Industry-Academia Bridge Program

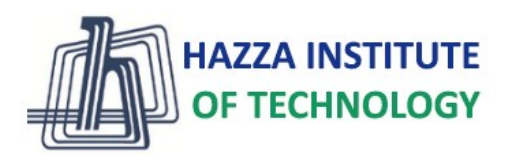

## ● In this lecture we will see more examples of how to interact with the HTML from the DOM.

● We will show how to change text, HTML code, and attributes.

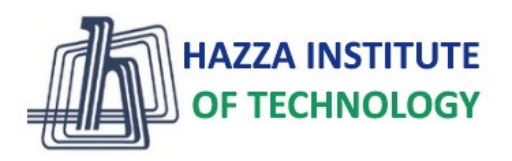

● Relevant files are: ○ Part2 Content.html ○ Part2\_Interact.js ● Let's get started!

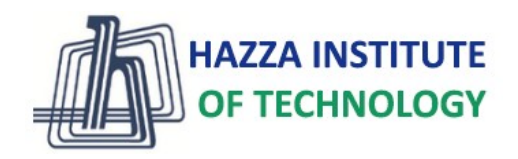

# **Part 3 - DOM Events**

Using Javascript to trigger on events!

IT Industry-Academia Bridge Program

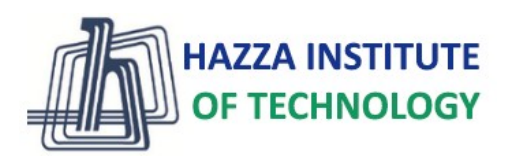

- We don't always want to have to specify beforehand how to interact with the DOM
- Many times we only want the interaction to occur on a particular event, such as a click or a hover.

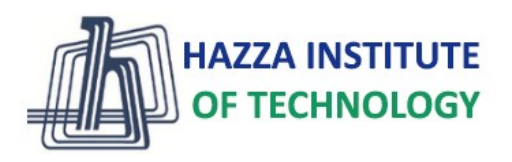

### ● We achieve this by adding an Event Listener

- The javascript will be "listening" for an event to occur and then execute a function when it happens.
- Let see some example code!

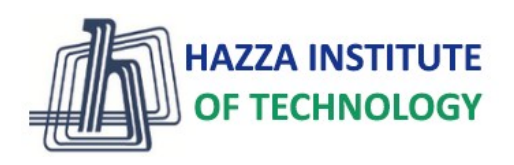

### ● Listening for an event looks like this: ○ myvariable.addEventListener(event, func);

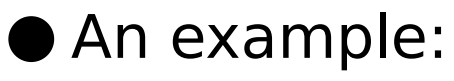

```
var head =
```

```
document.querySelector('h1');
```

```
head.addEventListener("click",change
```
Color);

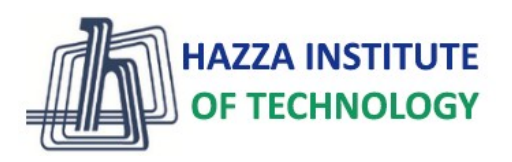

# ● There are many, many possible events!

- Clicks
- Hovers
- Double Clicks
- Drags
- Much More!
- https://developer.mozilla.org/en-US/docs/Web/Events

#### **Summary**

*Module 10*

- ▶ DOM Model Application
- ▸ Understanding of methods myvariable.style.color
- ▶ Understanding of methods myvariable.textContent
- ▶ Understanding of methods myvariable.innerHTML
- ▸ Understanding of methods myvariable.getAttribute()
- ▸ Understanding of methods myvariable.setAttribute()

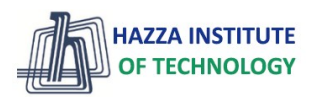